# <span id="page-0-0"></span>**Medicare Contractor Beneficiary and Provider Communications Manual Chapter 2 - Beneficiary Customer Services**

**Table of Contents**

*(Rev. 41, 02-08-19)*

### **[Transmittals for Chapter 2](#page-15-0)**

- 10 [Introduction](#page-1-0)
- 20 [Beneficiary Customer Services \(BCS\)](#page-1-1)
	- 20.1 Escalation of [Complex Beneficiary Inquiries to the MACs by the](#page-1-2)  [Beneficiary Contact Center \(BCC\)](#page-1-2)
		- 20.1.1 [Next Generation Desktop \(NGD\) Training](#page-1-3)

20.1.2 – [Disclosure of Information \(Adherence to the Privacy Act and the](#page-2-0)  [Health Insurance Portability and Accountability Act \(HIPAA\) Privacy](#page-2-0)  [Rule\)](#page-2-0)

20.1.3 – [Screening of Beneficiary Complaints Alleging Fraud or](#page-2-1) Abuse

20.1.4 – Medicare Customer Service - [Next Generation Desktop \(MCSC-](#page-2-2)[NGD\) Client Installation and Configuration Requirements](#page-2-2)

- 20.1.5 [Call Center User Group \(CCUG\)](#page-9-0)
- 20.2 [Complex Beneficiary Inquiries](#page-9-1)
	- 20.2.1 [Handling Complex Beneficiary Inquiries](#page-10-0)
	- 20.2.2 [Controlling Complex Beneficiary Inquiries](#page-10-1)
	- 20.2.3 [E-mail and Fax Responses to Complex Written Beneficiary](#page-11-0)  [Inquiries](#page-11-0)
	- 20.2.4 [Telephone Responses to Complex Beneficiary Inquiries](#page-11-1)
	- 20.2.5 [Written Responses to Complex Beneficiary Inquiries](#page-12-0)
	- 20.2.6 [Timeliness of Responses to Complex Beneficiary Inquiries](#page-12-1)
- 20.3 [Congressional Beneficiary Inquiries](#page-13-0)
- $20.4 Surveys$  $20.4 Surveys$
- 20.5 [Urgent Need Regional Offices Casework](#page-13-2)

### <span id="page-1-0"></span>**10 - Introduction (Rev. 33, Issued: 10-02-15, Effective: 11-02-15, Implementation: 11-02-15)**

This chapter contains general instructions and requirements for the Fee-for-Service Medicare Administrative Contractors (MACs). While the Centers for Medicare and Medicaid Services (CMS) have separately contracted for direct beneficiary communication with the Beneficiary Contact Center (BCC) contractor, MACs receive complex beneficiary inquiries from the BCC and Regional Offices (ROs) in accordance with National Operating Procedure NP 1.0 (complex inquiries), for response. As a result, MACs are required to respond to complex beneficiary inquiries. This chapter provides instructions and guidance for MACs in handling, controlling, and responding to complex beneficiary inquiries, including Congressional inquiries written on behalf of beneficiaries.

### <span id="page-1-1"></span>**20 - Beneficiary Customer Services (BCS) (Rev. 33, Issued: 10-02-15, Effective: 11-02-15, Implementation: 11-02-15)**

CMS's goal is to continuously improve the Medicare experience through the delivery of high quality and cost-effective customer service. The CMS' vision is for customer service to be responsive to the needs of diverse groups, a trusted source of accurate and relevant information, convenient and accessible assistance, and courteous and professional. The following guidelines are designed to help MACs to ensure CMS' goal and vision are met.

### <span id="page-1-2"></span>**20.1 - Escalation of Complex Beneficiary Inquiries to the MACs by the Beneficiary Contact Center (BCC) (Rev. 33, Issued: 10-02-15, Effective: 11-02-15, Implementation: 11-02-15)**

The BCC Customer Service Representatives (CSRs) escalate any complex beneficiary inquiries that they receive to the appropriate MAC through the Next Generation Desktop (NGD) in accordance the Complex Inquiry Escalation National Operating Procedure, NP 1.0. This procedure can be found at

[https://trainingresources.tanagerinc.com/MTKRSite/index.htm,](https://trainingresources.tanagerinc.com/MTKRSite/index.htm) under the National Operating Procedures section.

### <span id="page-1-3"></span>**20.1.1 - Next Generation Desktop (NGD) Training (Rev. 33, Issued: 10-02-15, Effective: 11-02-15, Implementation: 11-02-15)**

The development of the NGD training materials will be done by CMS and it is not expected that there will be any costs to the MACs to use these training materials. Standardized training materials and other training information is available at the following Website:

[https://trainingresources.tanagerinc.com/MTKRSite/index.htm,](https://trainingresources.tanagerinc.com/MTKRSite/index.htm) under the All Learning Resources section. MACs shall check this website monthly for updated training materials.

### <span id="page-2-0"></span>**20.1.2 - Disclosure of Information (Adherence to the Privacy Act and the Health Insurance Portability and Accountability Act (HIPAA) Privacy Rule)**

**(Rev. 33, Issued: 10-02-15, Effective: 11-02-15, Implementation: 11-02-15)**

MACs shall protect the confidentiality of Medicare beneficiary personally-identifiable information (PII) and protected health information (PHI) in accordance with the Privacy Act of 1974 and the HIPAA of 1996.

### <span id="page-2-1"></span>**20.1.3 - Screening of Beneficiary Complaints Alleging Fraud or Abuse (Rev. 33, Issued: 10-02-15, Effective: 11-02-15, Implementation: 11-02-15)**

The BCC will complete the first-level fraud/abuse screening (see IOM Pub. 100-08 Medicare Program Integrity Manual (PIM)), Chapter 4, §4.6-4.6.2).

Candidate cases that merit second-level screening will be forwarded to the appropriate MAC through NGD as a complex beneficiary inquiry in accordance with National Operating Procedure NP 1.0. MACs shall follow the instructions in IOM Pub. 100-08 Medicare PIM, Chapter 4, sections 4.6-4.6.2 for working these cases.

### <span id="page-2-2"></span>**20.1.4 - Medicare Customer Service - Next Generation Desktop (MCSC-NGD) Client Installation and Configuration Requirements (Rev. 33, Issued: 10-02-15, Effective: 11-02-15, Implementation: 11-02-15)**

MACs shall meet the following hardware, software, and installation instructions for the MCSC-NGD equipment.

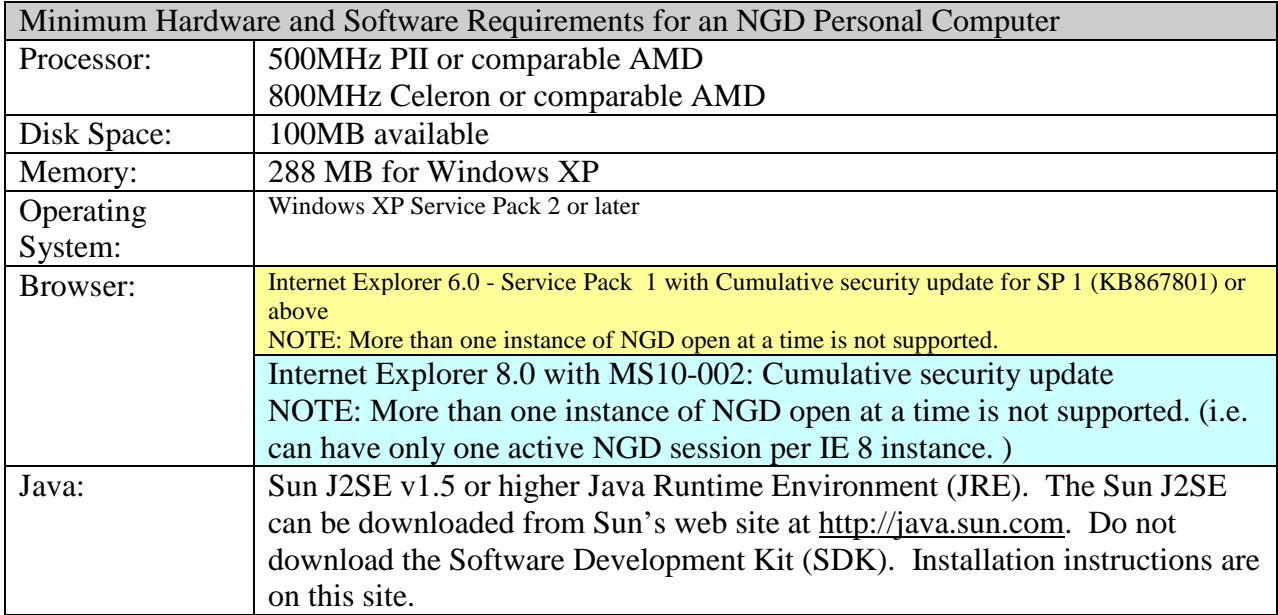

#### **Minimum Hardware and Software Requirements:**

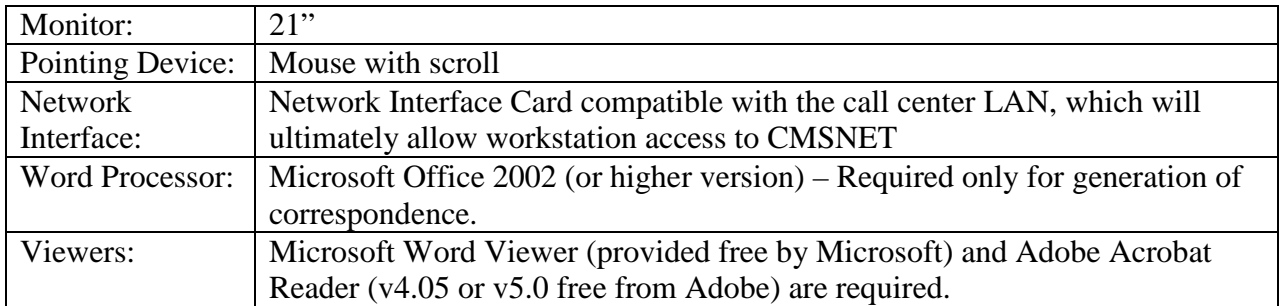

### **Desktop Configuration:**

**Note:** You must set the following configurations in the user's profile. This can be done by logging into the workstation as the user and making the changes.

### **General Desktop Configurations:**

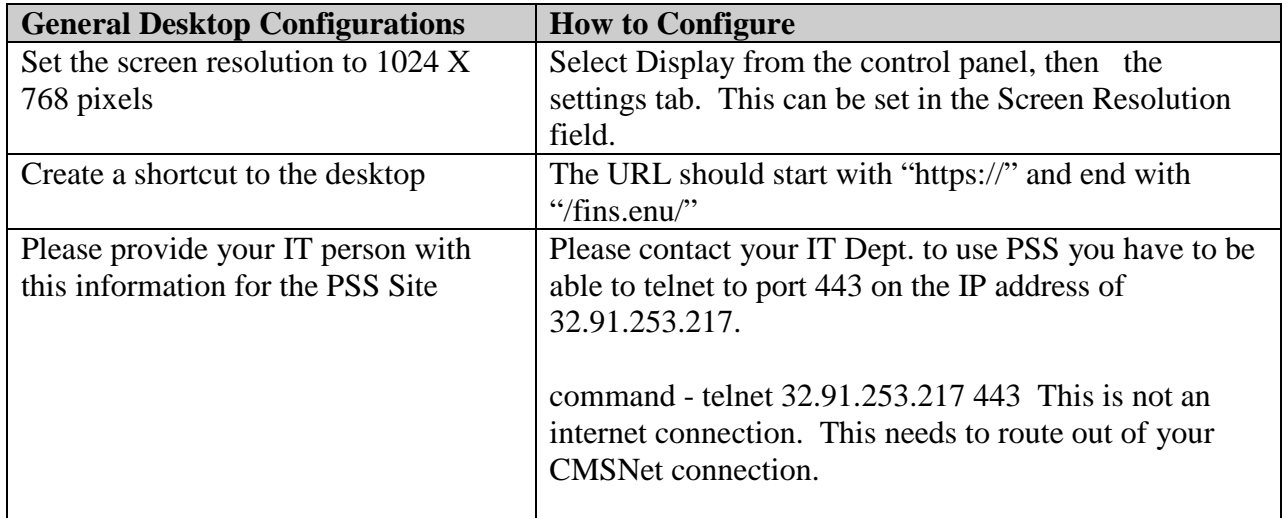

#### **General Internet Explorer Configurations:**

**Note:** Make the following Internet Explorer settings changes by selecting Internet Options under Tools in the browser.

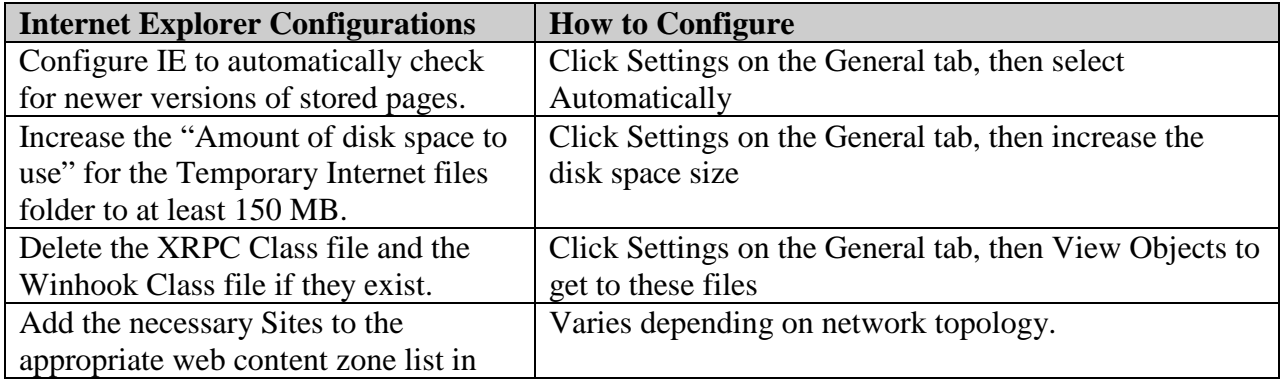

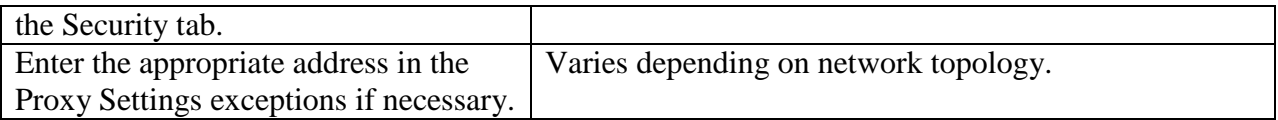

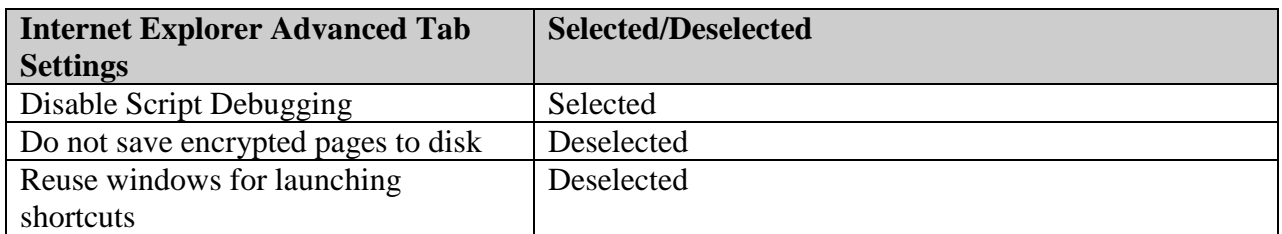

#### **Internet Explorer Security Settings:**

**Note:** The following Security Settings for the web content zones (under Custom Level) must be set. These are also accessible by selecting Internet Options under Tools in the browser.

**Note:** The zone assigned to the following settings is dependent on the MAC's network setup and recognition of the NGD application. If the MAC is treating the NGD application like an internet application, then the MAC will want to use the "Trusted Sites" zone and configure NGD as a trusted site. If the MAC is accessing NGD as though it is part of the Intranet, then the Intranet zone should be used.

**Note:** To run NGD in the Internet Security zone, it is required to set the "Download signed ActiveX controls" setting to Enable and to set the "Automatic prompting for ActiveX controls" to Enable. Without setting these properties as such, ActiveX controls cannot be downloaded, and the application will not function properly. Note that this requirement has not changed from Microsoft Windows XP SP1 to Microsoft Windows XP SP2. In Microsoft Windows XP SP2, however, the defaults for these settings have changed to Disable for sites running in the Internet Security zone.

**Note:** The default setting for applications running in the Local Intranet Security zone and for Trusted sites are suitable for downloading of the Siebel ActiveX controls. If the Siebel application is in one of these Security zones, no action should be required to adjust this setting.

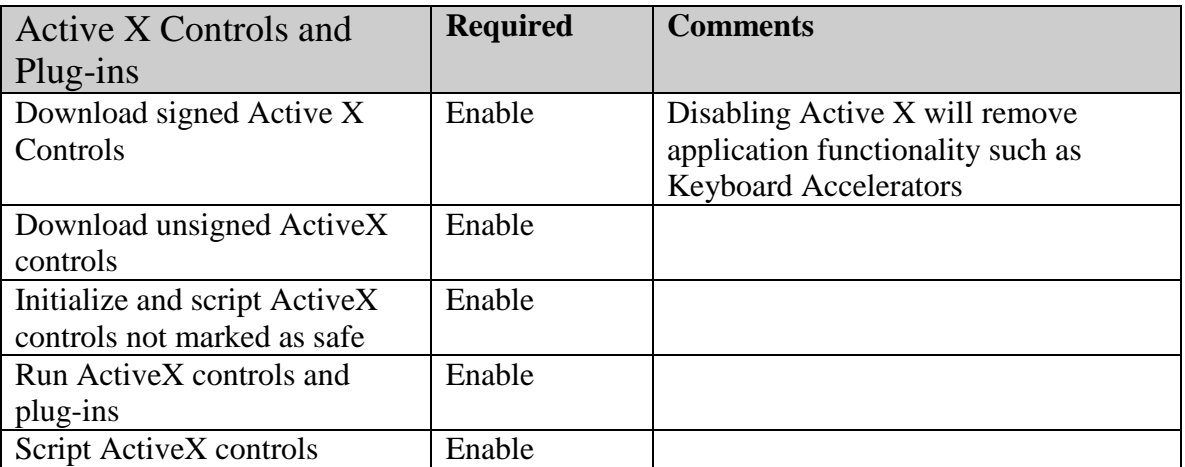

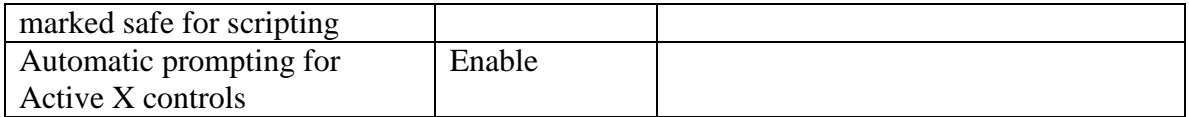

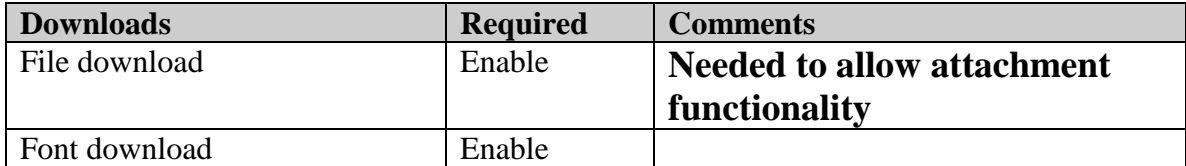

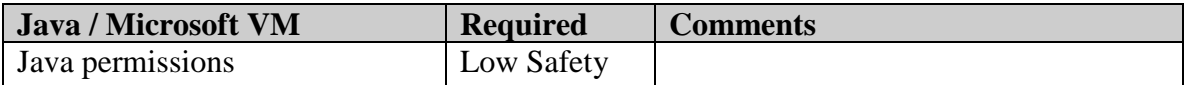

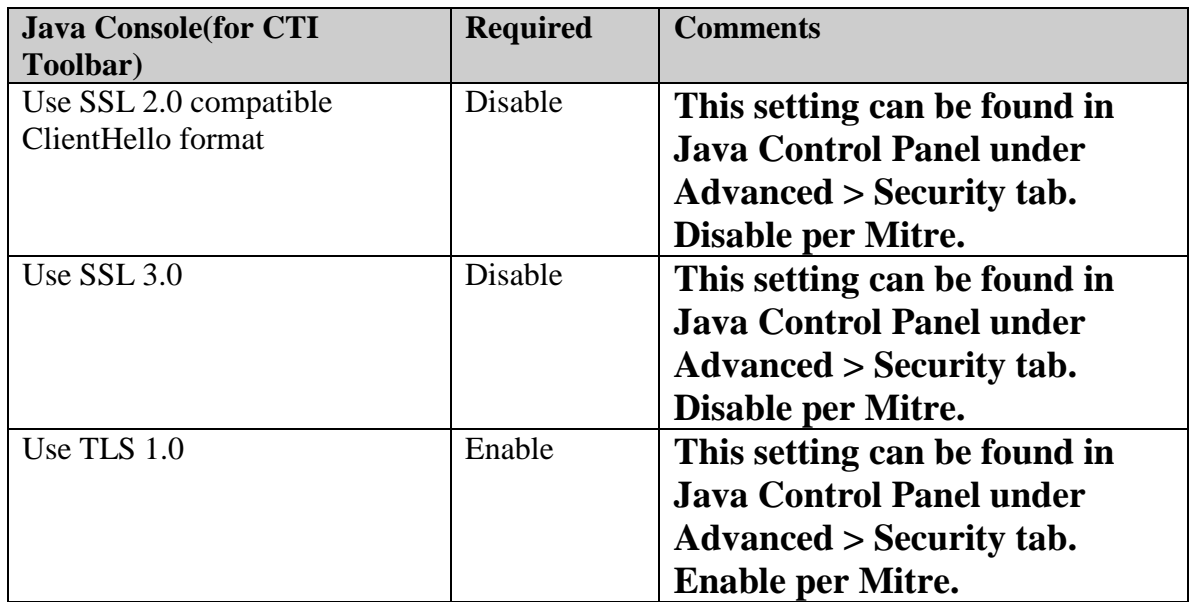

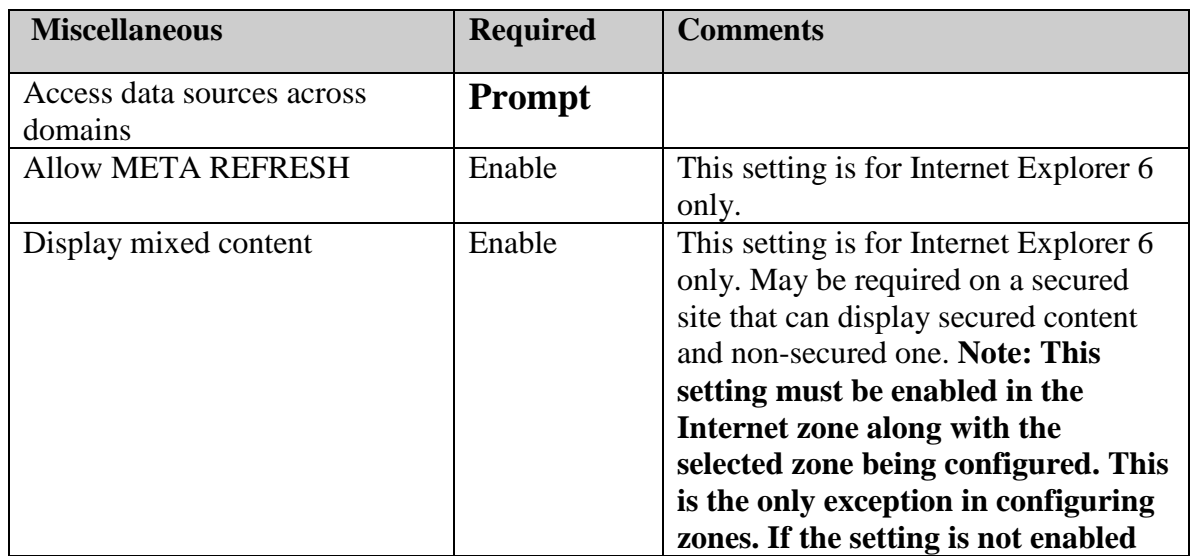

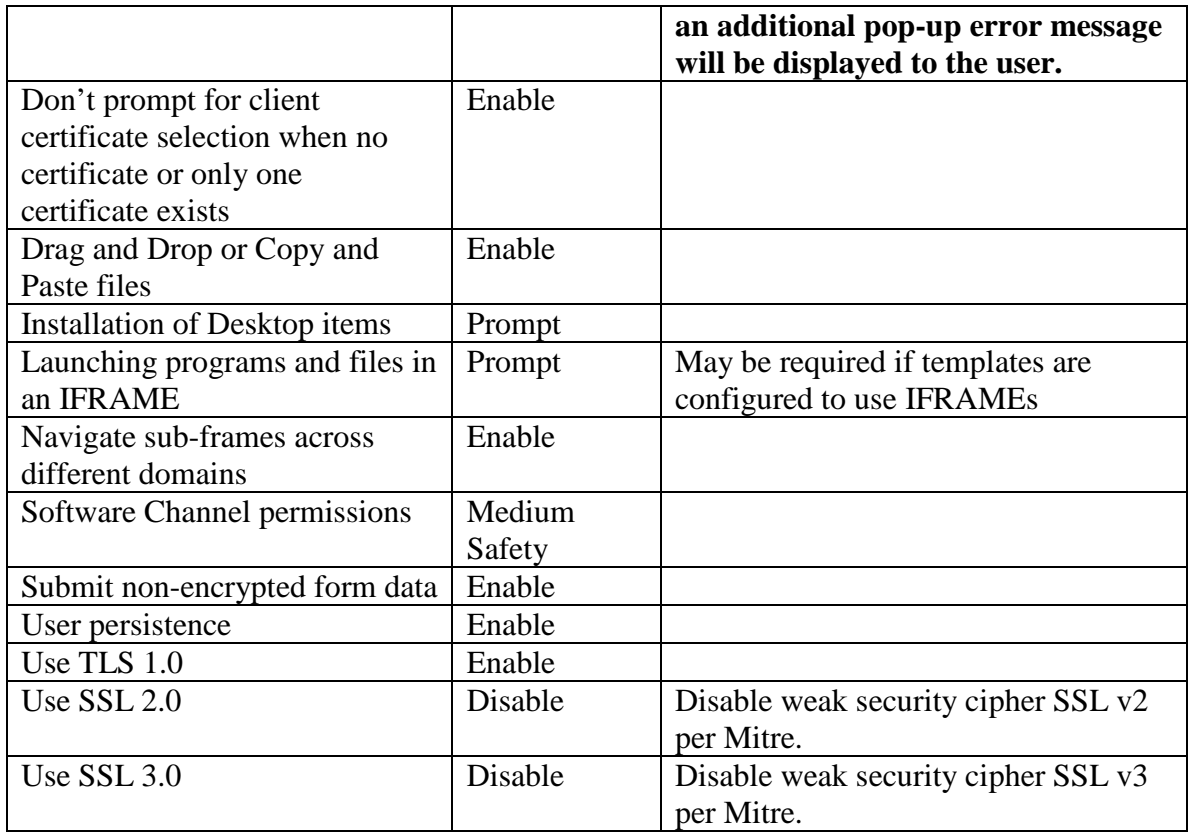

**Scripting Required Comments Scripting is used in relation to the Interaction Manager that handles the additional functionality provided by Siebel in High Interactivity mode such as the ability to edit within a list and many other functions. There is also Siebel Applet Browser scripting in the Siebel object model for things like validations and calls to do things like interact with MS Word or export data.**

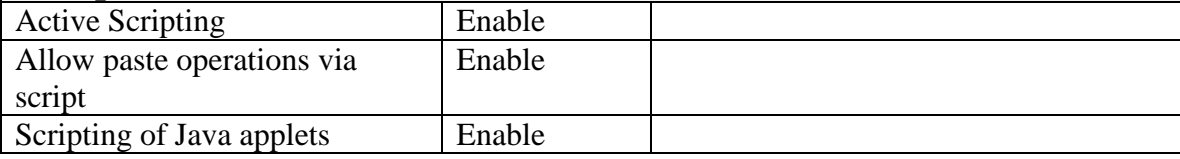

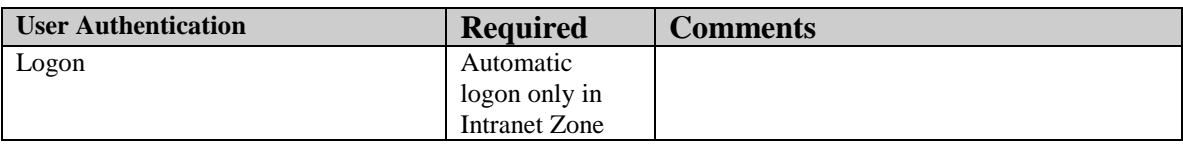

**Note:** When enabled, Pop-up Manager blocks most pop-up windows from appearing on the personal computer. End users and IT administrators must allow Siebel pop-ups to appear by including the NGD address in the Pop-up Manager's Allowed Sites list. It is a requirement that the NGD address be added to this list.

**Note:** Sites in the Trusted Sites and Local Intranet zones never have their pop-up windows blocked. If the NGD address is in one of these security zones, no action is required to adjust this setting.

#### **Connecting to the NGD Application:**

**Note:** The Siebel High Interactivity Framework file and Smart Scripts can be downloaded and installed from any NGD 8.1 environment. The Siebel Browser Check can also be resolved when connected to any NGD 8.1 environment.

#### **Siebel High Interactivity Framework:**

The first time the client connects to NGD, the Siebel High Interactivity Framework is automatically downloaded and installed into the browser. The Siebel High Interactivity Framework is also automatically downloaded and installed any subsequent time that the client connects to NGD without it installed. The Siebel High Interactivity Framework is a necessary component in order to successfully login and use NGD.

To install the Siebel High Interactivity Framework, the NGD user needs to have at least Power User level rights to their local machine. When they next login to NGD, it will automatically be downloaded and installed.

Some call centers restrict the rights that their users have to their local machines. These sites may choose to pre-load the Siebel High Interactivity Framework component so that their users do not need Power User rights. However, sites that choose to do this need to understand that if the Siebel High Interactivity Framework becomes corrupted, they will need to reinstall it. Also, any future enhancements or versions to the Siebel High Interactivity Framework file will need to be loaded as well.

To pre-load the Siebel High Interactivity Framework, a user with Power User or Administrative rights to the local machine must login to NGD from that machine.

The recommended procedure is to grant Power User level rights to all NGD users. Sites that choose to not grant Power User level rights to their users do so at their own risk. The NGD Help Desk will not support the pre-loading of the Siebel High Interactivity Framework.

#### **Smart Script:**

The first time the Smart Script is activated in NGD; the Smart Scrip is automatically downloaded and installed into the browser. The Smart Script is a necessary component in order to successfully use Smart Scripts in NGD.

To install the Smart Script, the NGD user needs to have at least Power User level rights to their local machine. When they next activate a Smart Script in NGD, it will automatically be downloaded and installed.

Some call centers restrict the rights that their users have to their local machines. These sites may choose to pre-load the Smart Script so that their users do not need Power User rights. However, sites that choose to do this need to understand that if the Smart Script becomes corrupted, they will need to reinstall it. Also, any future enhancements or versions to the Smart Script will need to be loaded as well.

To pre-load a Smart Script, a user with Power User or Administrative rights to the local machine must login to NGD from that machine and activate a Smart Script.

The recommended procedure is to grant Power User level rights to all NGD users. Sites that choose to not grant Power User level rights to their users do so at their own risk. The NGD Help Desk will not support the pre-loading of the Smart Script.

#### **Siebel Browser Check:**

Each time a client connects to NGD, the Siebel Browser Check applet checks the local browser for missing components (such as Sun's JVM) and verifies the current configuration. If there are any missing components or recommended changes the current configurations, the Siebel Browser Check dialog box will appear while the user is logging into NGD and offer to load the necessary components or change the recommended settings. You may instruct your users to select Auto Fix to automatically take the recommended action.

Otherwise, if it is a setting that is not listed in this document and you do not want it changed (such as printing background colors and images), simply select the box next to "Please do not warn me again about recommended settings" and click Exit.

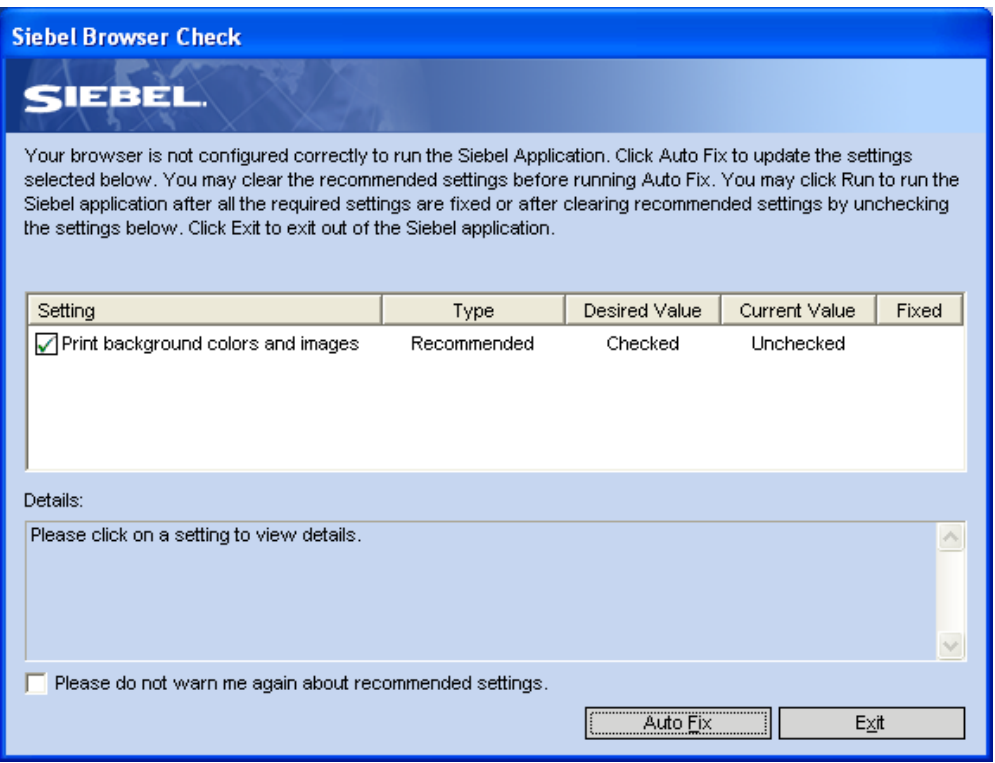

#### **Troubleshooting:**

There are many erratic behaviors that can occur in NGD when the Siebel High Interactivity Framework file or Smart Script files become corrupted on the local machine. The best method to troubleshoot NGD issues is to begin by deleting the Siebel High Interactivity Framework and Smart Script files, then restarting the browser. Those files will then need to be reinstalled (see section 3.1 and 3.2).

To delete these files, do the following:

- Select Tools  $\Rightarrow$  Internet Options from the browser menu
- Click on the Settings button from the Temporary Internet Files section of the General tab
- Click on View Objects from the Settings box
- Select and delete the Siebel High Interactivity Framework and Smart Script files
- Restart the browser

### **Third Party Applications:**

Third party applications can interfere with the NGD application and cause it to freeze. Specifically, third party browser tool bars such as Comet Cursor, My Web, My Web Search, Google, Yahoo Toolbar, etc., as well as memory defrag (scrubbers) tools need to be removed. Be aware that any third party application (such as call monitoring software) can interfere with NGD. The NGD team will ask for third party applications to be removed if they discover that it is interfering with NGD.

### <span id="page-9-0"></span>**20.1.5 - Call Center User Group (CCUG) (Rev. 33, Issued: 10-02-15, Effective: 11-02-15, Implementation: 11-02-15)**

MACs are required to participate in CCUG calls. The CCUG sessions provide a forum for CMS to discuss new and ongoing projects related to telephone customer service, for MACs to surface issues for CMS resolution, and call centers to share best practices in telephone customer service delivery. The call center manager or a designated representative shall participate at a minimum.

### <span id="page-9-1"></span>**20.2 - Complex Beneficiary Inquiries (Rev. 33, Issued: 10-02-15, Effective: 11-02-15, Implementation: 11-02-15)**

Although MACs may receive beneficiary inquiries (letters, faxes, e-mails, and, rarely, telephone calls) through a number of portals, under the current design, the MACs are responsible for responding only to the complex beneficiary inquiries that are referred to them by the (BCC) or the CMS ROs. If MACs receive beneficiary inquiries that are of a general nature, such as, specific billing questions and questions about [claims,](http://www.medicare.gov/claims-and-appeals/file-a-claim/file-a-claim.html) medical records, or expenses. MACs shall refer the inquiring beneficiaries to the BCC at 1-800- MEDICARE, or TTY # 1-877-486-2048. MACs may also provide the beneficiaries with the address to which they may send correspondence: Centers for Medicare & Medicaid Services, P.O. Box 39 Lawrence, KS 66046.

### <span id="page-10-0"></span>**20.2.1 - Handling Complex Beneficiary Inquiries (Rev. 33, Issued: 10-02-15, Effective: 11-02-15, Implementation: 11-02-15)**

Complex beneficiary inquiries will be identified and referred to the MACs by the BCC or the ROs via NGD and may include, but are not limited to, telephone, written, and e-mail inquiries. Once a complex beneficiary inquiry is referred to a MAC, the Provider Relations Research Specialists (PRRS) shall take ownership of the inquiry and be accountable for its resolution. While the PRRS is held accountable for the response, the MAC may use other resources to develop the response, as appropriate. If PRRS transfers a complex beneficiary inquiry to a MAC department that has its own separate control process and timeliness standards (e.g., appeals), PRRS may close the inquiry in NGD. PRRS will document reliable and accurate information into the resolution details field, including guidance on how the inquirer/beneficiary can contact the MAC regarding the nature of the case (e.g., checking the status, asking follow-up questions). The MAC shall respond directly to the beneficiary via telephone, written mail, fax, or e-mail and document the response in NGD. Complex inquiries from beneficiaries shall receive the same priority and attention as complex inquiries from providers.

The MAC shall have adequate language capabilities (English, Spanish, and TTY/TDD) to handle written and telephone communications with beneficiaries.

The MACs shall not be required to install a separate TTY/TTD for complex beneficiary inquiries.

The MAC shall obtain foreign language support service by contract for languages other than Spanish.

Additionally, the MAC shall fog written responses for reading level (8th grade or less).

The MAC shall provide feedback via NGD to the BCC identifying inappropriate referrals to the PRRS (such as general or routine inquiries that should have been handled by the BCC). Every beneficiary shall receive direct, final responses to their complex inquiries that accurately and completely address the issues contained in the inquiries. This extends to an overall approach to beneficiary inquiry handling that aims to result in a high standard of accuracy, professionalism and timeliness.

### <span id="page-10-1"></span>**20.2.2 - Controlling Complex Beneficiary Inquiries (Rev. 33, Issued: 10-02-15, Effective: 11-02-15, Implementation: 11-02-15)**

The MACs shall control all complex beneficiary inquiries until they are closed by the PRRS. NGD will be maintained with accurate information so that if the beneficiary calls the BCC for information related to the initial inquiry, the BCC can address status and outcome and determine if additional follow up is necessary.

Unless they meet the exception for second level Benefit Integrity escalations described in section 20.1.3, inquiries referred to other MAC departments by the PRRS may close the

inquiry in NGD as long as accurate and reliable information is documented in the resolution details field, including the nature of referral (e.g., appeals, MSP, etc.).

### <span id="page-11-0"></span>**20.2.3 - E-mail and Fax Responses to Complex Written Beneficiary Inquiries**

**(Rev. 33, Issued: 10-02-15, Effective: 11-02-15, Implementation: 11-02-15)**

In some cases, complex written beneficiary inquiries can be responded to by e-mail or fax. Since both represent official correspondence with the public, it is paramount that MACs use sound e-mail and fax practices and proper etiquette when communicating electronically. MACs shall ensure that e-mail and fax responses follow the same timeliness and quality guidelines that pertain to all written inquiries. Responses that contain financial or PHI shall be transmitted in accordance with the "CMS Acceptable Risk Safeguard Controls for Secure Communications" and not sent by e-mail. When responding via fax, MACs shall first confirm the fax number with the intended recipient. If the e-mail or fax response contains financial, or PHI, the response may be mailed in a hardcopy format to the beneficiary or a telephone response may be used. E-mail content, as well as attachments to e-mails, must be Section 508 compliant. (See <http://www.cms.gov/web/508/accessiblefiles/checklists.html>for information about Section 508 compliancy).

## <span id="page-11-1"></span>**20.2.4 - Telephone Responses to Complex Beneficiary Inquiries**

*(Rev. 41; Issued: 02-08-19; Effective: 03-12-19; Implementation: 03-12-19)*

*The term Medicare beneficiary identifier (Mbi) is a general term describing a beneficiary's Medicare identification number. For purposes of this manual, Medicare beneficiary identifier references both the Health Insurance Claim Number (HICN) and the Medicare Beneficiary Identifier (MBI) during the new Medicare card transition period and after for certain business areas that will continue to use the HICN as part of their processes.*

MACs may respond to complex written beneficiary inquiries by telephone if, in their discretion, MACs determine that a telephone response is appropriate.

For tracking and evaluation purposes, MACs shall develop a report of contact for each telephone response to a complex written beneficiary inquiry. The report of contact shall be retained in the same manner and time frame as written responses to complex written beneficiary inquiries. All reports of contact shall contain the following information:

- Beneficiary name;
- Telephone number;
- *Medicare beneficiary identifier*;
- Date of contact;
- Internal inquiry control number;
- Subject/nature of inquiry
- Summary of discussion;
- Status closed/pending research/ open
- Follow up action required (if any); and
- Name of the PRRS correspondent who handled the inquiry

If the beneficiary requests a copy of the report of contact, a response letter containing all the information in the "Summary of Discussion" shall be sent. MACs may send the information via e-mail or fax if requested by the beneficiary and if the response does not contain any financial or PHI. It is not acceptable to send the report of contact itself. All timeliness and quality guidelines for a written response apply to the response containing the "Summary of Discussion."

If the MAC cannot reach the beneficiary by telephone, the MAC shall develop a written response. It is not acceptable to leave a message/response on the beneficiary's voicemail containing financial, PII, or PHI.

### <span id="page-12-0"></span>**20.2.5 - Written Responses to Complex Beneficiary Inquiries (Rev. 33, Issued: 10-02-15, Effective: 11-02-15, Implementation: 11-02-15)**

MACs shall ensure that the written responses to complex beneficiary inquiries are accurate, complete, responsive, clearly written and presented in a professional manner.

Written responses to complex beneficiary inquiries shall adhere to the basics of the Plain Writing Act of 2010, to the extent practicable. The Plain Writing Act of 2010 requires all federal agencies and, by extension, their contractors to use plain writing in any document that (1) is necessary to obtain a federal benefit or service, (2) gives information about a federal benefit or service, and/or (3) explains how to comply with federal requirements. MACs shall refer to the document entitled, "Toolkit for Making Written Material Clear and Effective," for assistance in meeting the requirements of the Plain Writing Act of 2010. The Toolkit is a health literary resource from CMS that consists of 11 parts. It is available at [http://www.cms.gov/Outreach-and-](http://www.cms.gov/Outreach-and-Education/Outreach/WrittenMaterialsToolkit/index.html)[Education/Outreach/WrittenMaterialsToolkit/index.html.](http://www.cms.gov/Outreach-and-Education/Outreach/WrittenMaterialsToolkit/index.html)

In addition, MACs shall use the CMS Writing Guide to assist in the preparation of written responses to complex beneficiary inquiries. The Writing Guide can be found on the Quality Written Correspondence Monitoring (QWCM) website at: [https://www.qwcmscores.com/Docs/WritingGuideFINAL.pdf.](https://www.qwcmscores.com/Docs/WritingGuideFINAL.pdf)

Because the Toolkit and the CMS Writing Guide cannot possibly address every issue encountered in responding to complex written beneficiary inquiries, MACs may also use other resources (e.g., grammar guides) to supplement their writing process.

### <span id="page-12-1"></span>**20.2.6 - Timeliness of Responses to Complex Beneficiary Inquiries (Rev. 33, Issued: 10-02-15, Effective: 11-02-15, Implementation: 11-02-15)**

MACs shall provide clear and accurate responses to complex beneficiary inquiries within 25 business days for at least 75 percent of inquiries referred by the BCC or the CMS

ROs; and within 45 business days for 100 percent of all inquiries referred by the BCC or the CMS ROs.

This timeframe begins the day the inquiry is originally received in NGD (transferred into NGD) and ends the day the MAC sends the final response. For Benefit Integrity Unit escalations, the MAC shall consider the action complete and close the complex inquiry in NGD when the Benefit Integrity Unit referral is placed into the second-level screening work flow, and not when the second-level screening is complete.

For those complex beneficiary inquiries that cannot be answered in final within 45 business days, MACs shall send an interim response acknowledging receipt of the inquiry and explaining the reason for the delay. When possible, inform the beneficiary about how long it will be until a final response will be sent. Sending an interim response does not resolve the issue and the inquiry is not considered closed until the final response is sent.

The final response shall be sent within 5 business days after receipt of the needed information. Any interim responses for complex beneficiary inquiries will count toward the MAC's overall allowance of no more than 5 percent of interim responses for the universe of complex beneficiary inquiries. Responses to complex beneficiary inquiries shall be documented in NGD.

### <span id="page-13-0"></span>**20.3 – Congressional Beneficiary Inquiries (Rev. 33, Issued: 10-02-15, Effective: 11-02-15, Implementation: 11-02-15)**

Please refer to the Medicare Contractor Beneficiary and Provider Communications Manual, Chapter 6, Provider Customer Service Program "Congressional Inquiries Timeliness."

### <span id="page-13-1"></span>**20.4 - Surveys (Rev. 33, Issued: 10-02-15, Effective: 11-02-15, Implementation: 11-02-15)**

CMS may require periodic surveys of customer service operations to be completed by each contractor within the time frames and in areas indicated on the specific notice. Examples include staffing profiles and training needs.

### <span id="page-13-2"></span>**20.5 – Urgent Need Regional Offices Casework (Rev. 33, Issued: 10-02-15, Effective: 11-02-15, Implementation: 11-02-15)**

The MAC shall provide a direct point of contact (POC) to CMS ROs for the purposes of assisting them in resolving urgent need beneficiary inquiries involving any aspect of the Medicare Parts A and B programs. An urgent need inquiry is one in which the beneficiary is unable to access medically necessary medical services, equipment and/or supplies in a timely manner; and without those services the beneficiary's life is endangered, medical condition will deteriorate and/or pain or discomfort will increase. The CMS ROs will contact the MAC for assistance in resolving an urgent need inquiry

through a prearranged contact that includes an email address, telephone, and fax number. The MAC POC shall coordinate resolution of the problem and involve appropriate functional areas within the MAC as necessary. The RO will relay the resolution directly to the beneficiary.

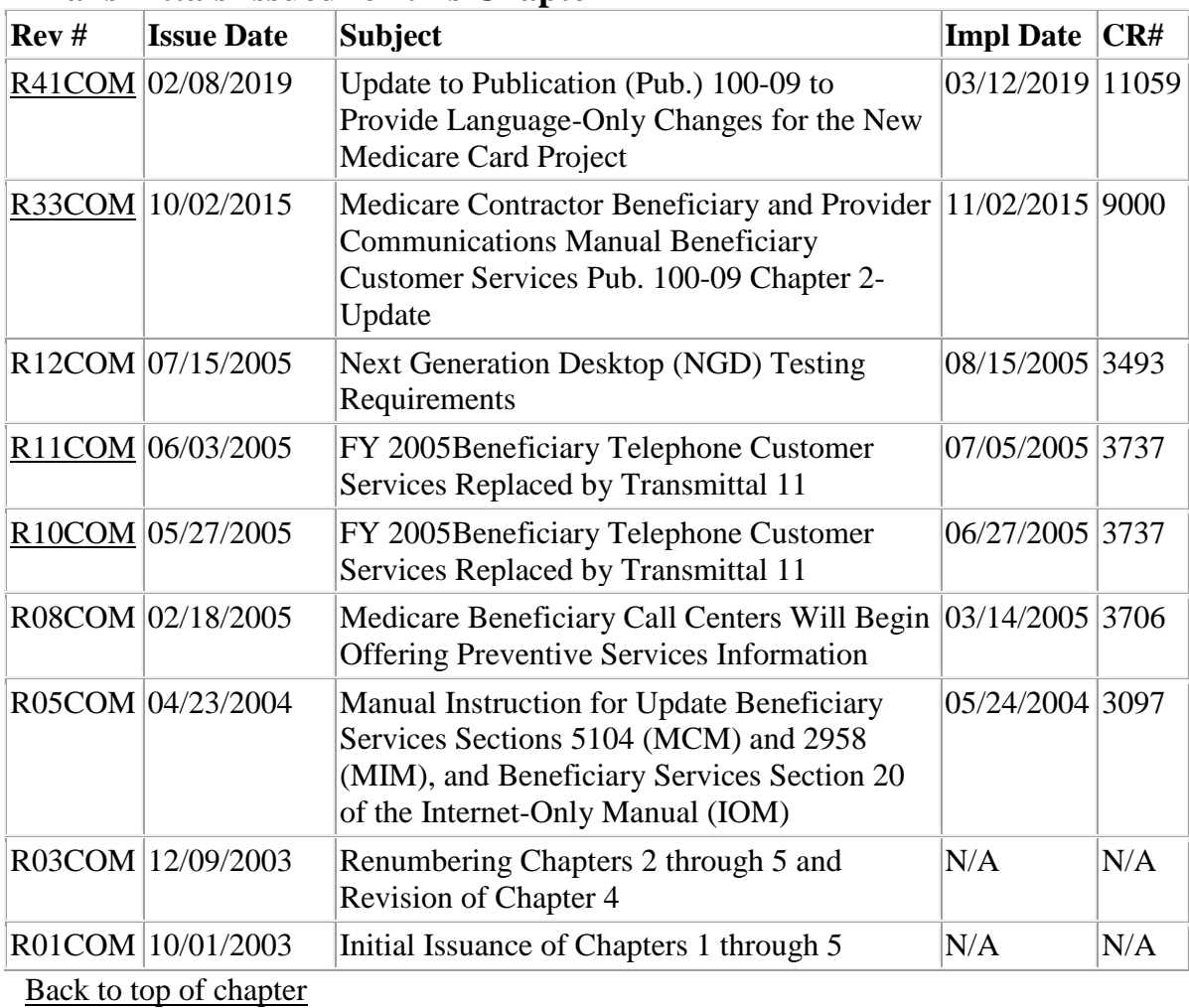

### <span id="page-15-0"></span>**Transmittals Issued for this Chapter**